# Risolvere i problemi relativi all'errore di aggiornamento di Expressway

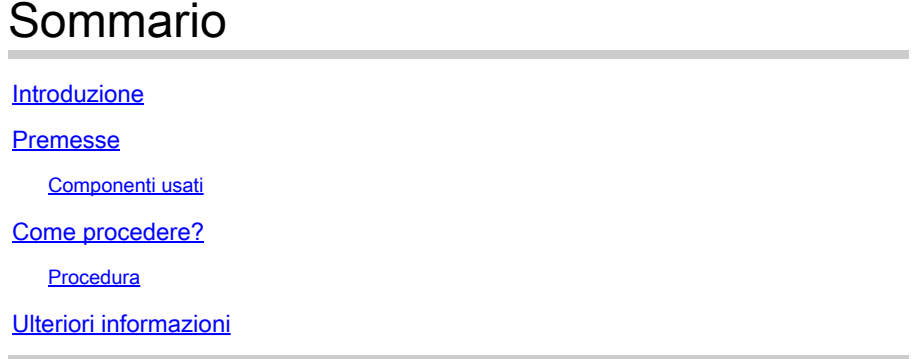

### Introduzione

In questo documento viene descritto come correggere un errore di aggiornamento di Expressway.

### Premesse

In alcuni casi, mentre si aggiornano i server Expressway a una versione superiore, l'aggiornamento non riesce e viene visualizzato il seguente messaggio di errore:

System error: Post install script /tandberg/etc/postinstall.current.d/52-set\_pubkeyalgorithms failed

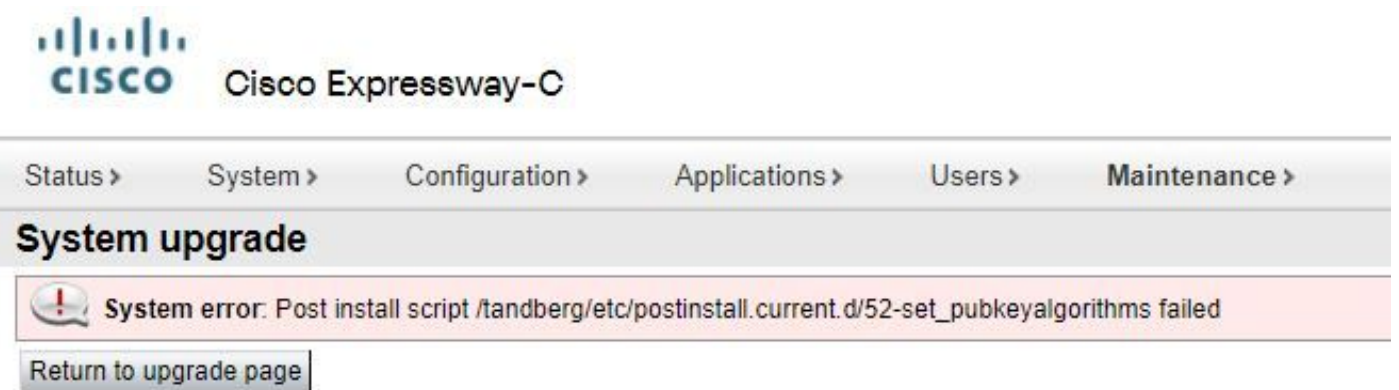

La causa principale di questo errore sono le voci di cifratura duplicate. L'idea principale di questo documento è quella di fornire i passaggi necessari per rimuovere le voci di cifratura duplicate nella configurazione.

#### Componenti usati

Expressway sulla versione X12.7.1.

Aggiornare il firmware alla versione X14.0.3.

Le informazioni discusse in questo documento fanno riferimento a dispositivi usati in uno specifico ambiente di emulazione. Su tutti i dispositivi menzionati nel documento la configurazione è stata ripristinata ai valori predefiniti. Se la rete è operativa, valutare attentamente eventuali conseguenze derivanti dall'uso dei comandi.

### Come procedere?

In questo scenario, il primo passaggio consiste nel prelevare un file xconfig da Expressway. L'obiettivo è verificare quali cifrari sono duplicati.

Nota: assicurarsi di utilizzare **root** anziché **admin** account per ottenere **xconfig** file.

#### **Procedura**

Accedi con root nel server Expressway per SSH,tipo dbxsh, quindi eseguire xconfig Salvare l'output in un file .txt file.

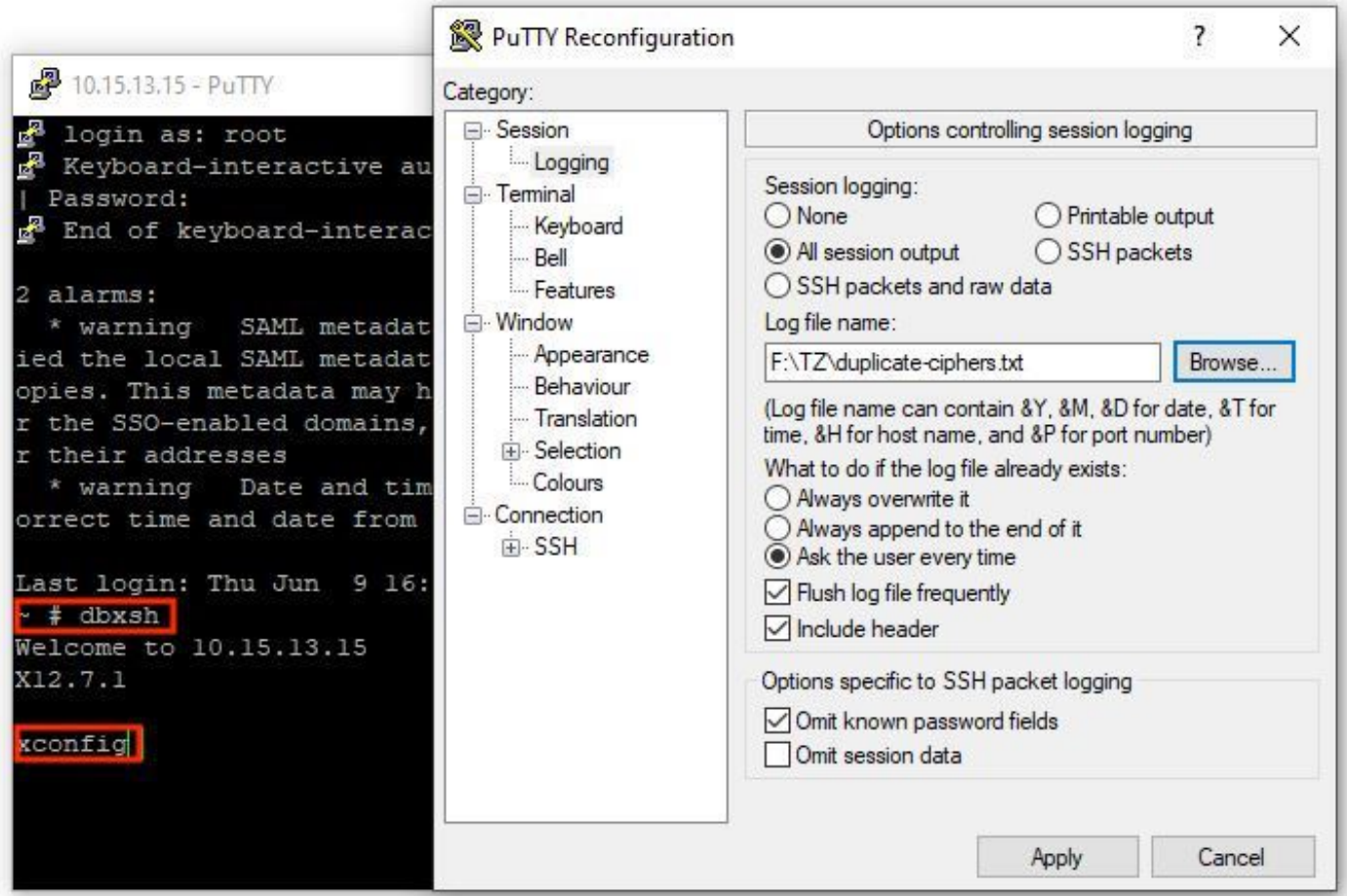

Aprire il xconfig , cercare le voci di cifratura duplicate. Si consiglia di prendere nota delle voci duplicate. Mediante l'uso di Notepad++ (Windows) o Sublime Text (Mac), è possibile filtrare le parole **cipher uuid**, quindi cercare i duplicati, come illustrato nell'esempio seguente:

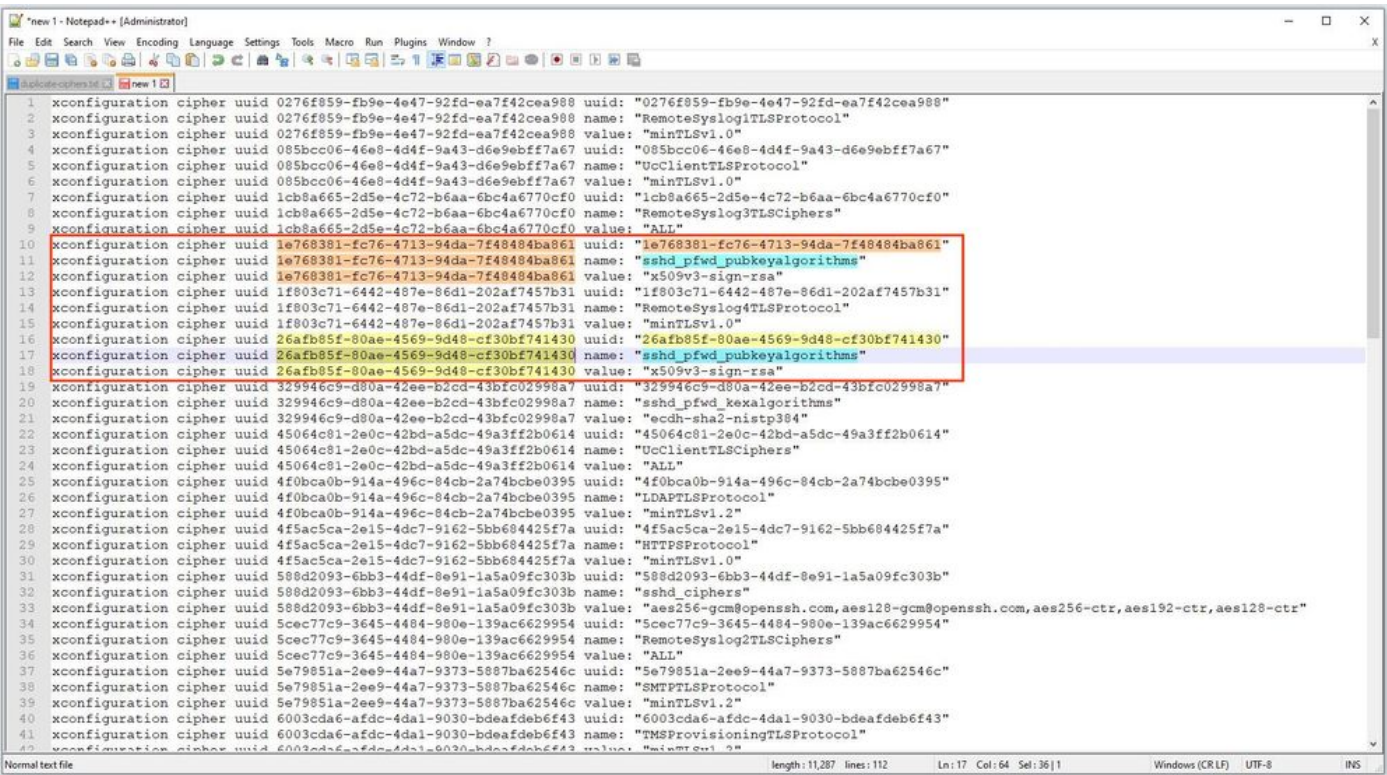

Nell'esempio viene mostrato che cipher sshd\_pfwd\_pubkeyalgorithms ha una cifratura duplicata con un UUID (Universal Unique Identifier) diverso.

Una volta identificate tutte le cifrature duplicate, accedere al server Expressway dalla CLI con Putty **root** eliminare solo le voci duplicate, utilizzare le informazioni UUID in **dbxsh**.

Formato comando: **xdelete cipher uuid**

Esempio di cifratura eliminata nel file xconfig:

xdelete cipher uuid 26afb85f-80ae-4569-9d48-cf30bf741430

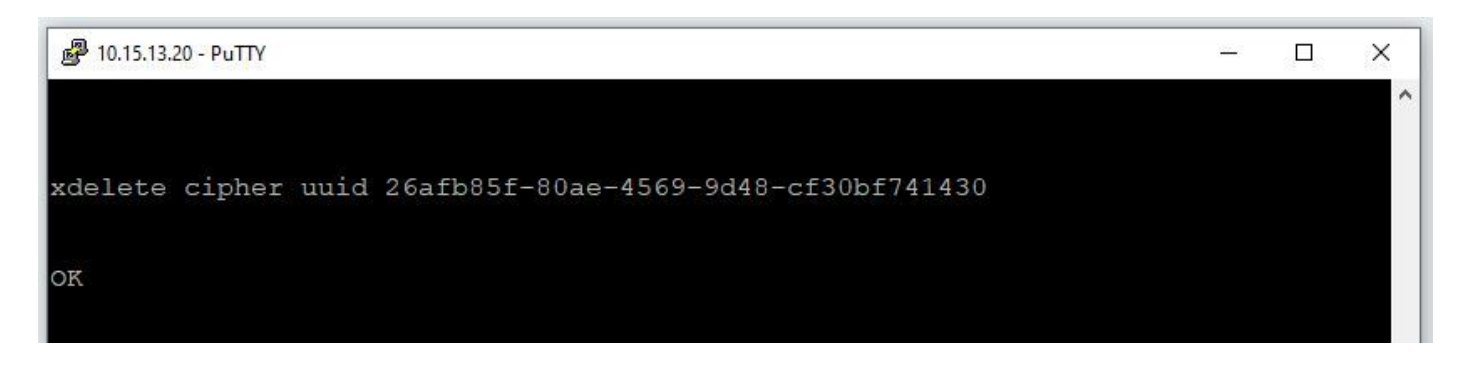

Ripetere la stessa procedura fino a eliminare tutte le voci duplicate.

Nota: questa procedura può richiedere diversi tentativi fino a quando non vengono eliminate tutte le voci duplicate. Si consiglia di utilizzare un altro file xconfig per controllare due volte le cifrature.

Quindi, procedere con l'aggiornamento.

## Ulteriori informazioni

ID bug Cisco [CSCvx35891](https://bst.cloudapps.cisco.com/bugsearch/bug/CSCvx35891)

#### Informazioni su questa traduzione

Cisco ha tradotto questo documento utilizzando una combinazione di tecnologie automatiche e umane per offrire ai nostri utenti in tutto il mondo contenuti di supporto nella propria lingua. Si noti che anche la migliore traduzione automatica non sarà mai accurata come quella fornita da un traduttore professionista. Cisco Systems, Inc. non si assume alcuna responsabilità per l'accuratezza di queste traduzioni e consiglia di consultare sempre il documento originale in inglese (disponibile al link fornito).